## MODE D'EMPLOI SALLE CHAMPEL B03.2121

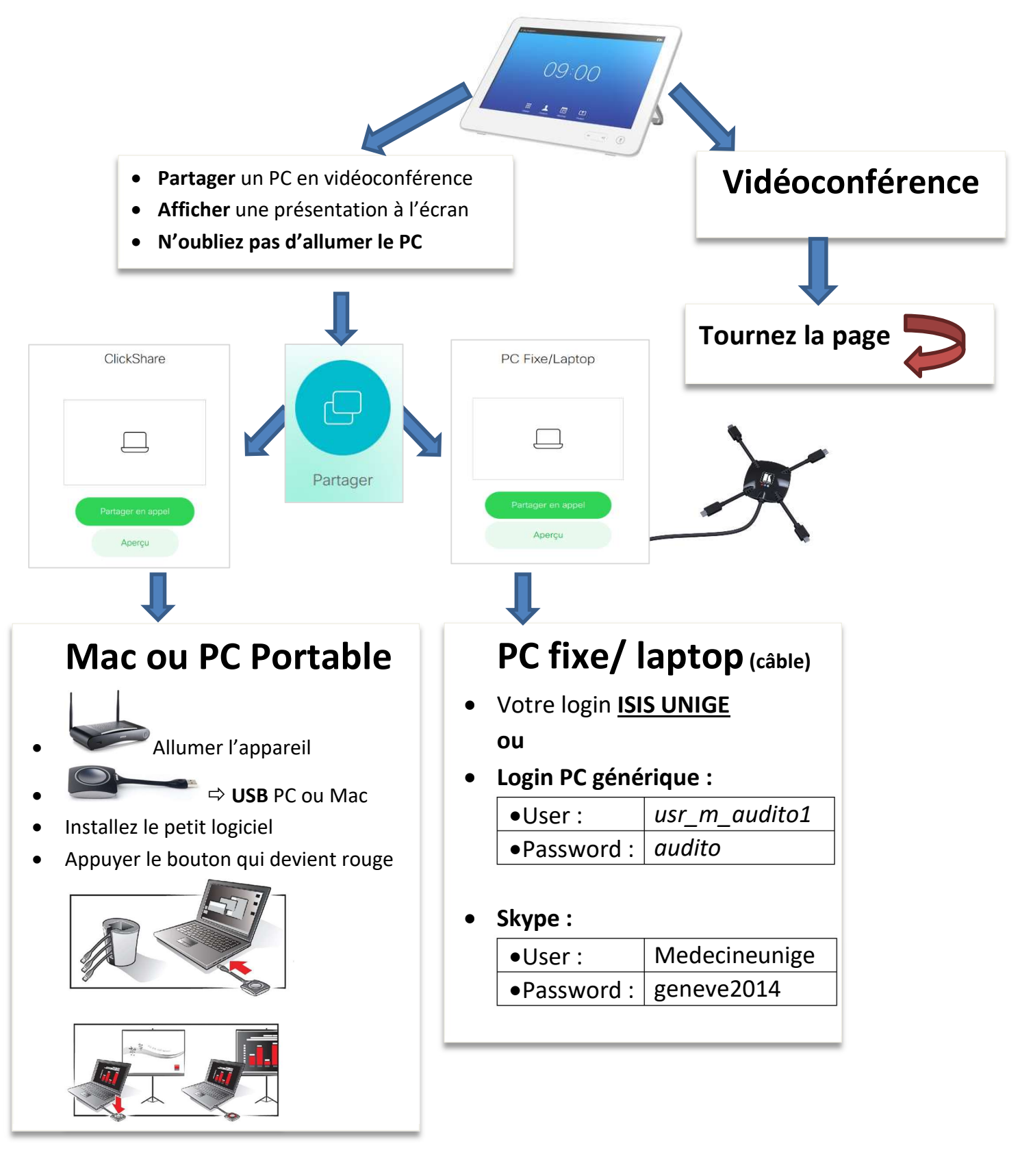

## Service audiovisuel audito-medecine@unige.ch 022 37 95 051

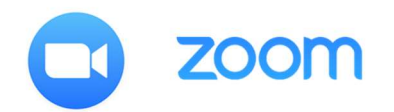

## 0. Avant de débuter votre réunion

- La réunion doit être planifiée par un animateur depuis un autre PC/téléphone ou tablette
- Vous devez disposer de l'ID de réunion et du mot de passe éventuel
- Si vous êtes l'animateur et que vous êtes dans la salle, coupez le son et la vidéo sur votre PC/téléphone ou tablette

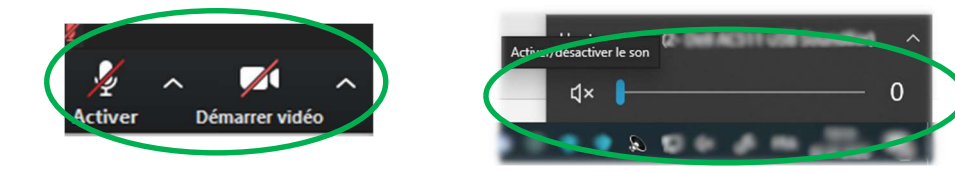

## 1. Effectuer un appel avec **ID de réunion** :

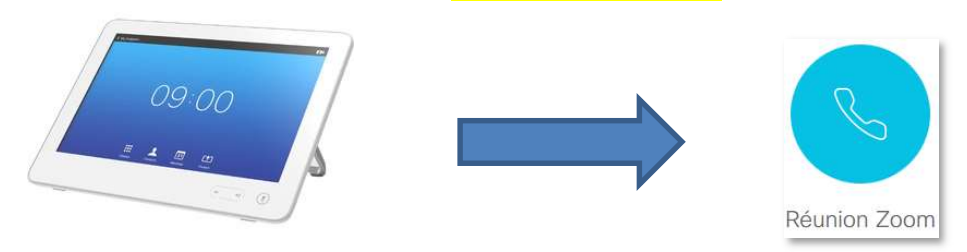

2. Menu ZOOM pour les options dans la salle de réunion :

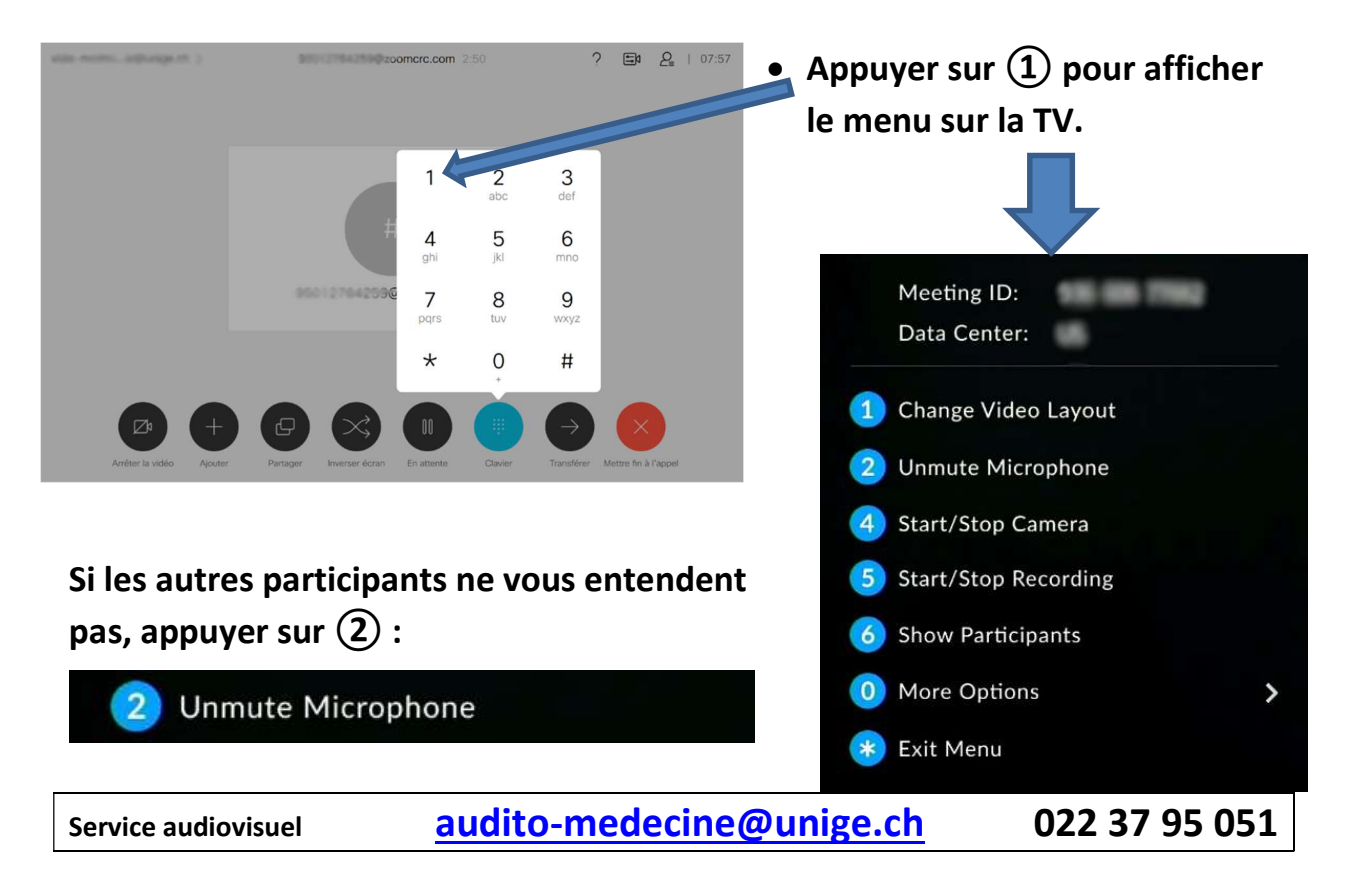

I:\Audito\Modes d'emplois utilisateurs + Visuels\Visio décannat CHAMPEL\Décanant mode d'emploi zoom4 new 11.02.22.docx